## A Database Error Occurred Error Number: 1062

442 Vishnupriya August 3, 2024 [Common Errors & Troubleshooting](https://www.ezeelogin.com/kb/category/common-errors-troubleshooting/4/) 2067

## Database Error Occurred Error Number: 1062

**Overview:** This article provides a step-by-step guide to resolving the "duplicate entry" database error in Ezeelogin by truncating the prefix\_qlogs table on both master and slave nodes, backing up the relevant databases, and synchronizing the tables through the Ezeelogin web user interface.

A Database Error Occurred

Error Number: 1062 Duplicate entry 'test@test.com' for key 'user\_name'

INSERT INTO `ccm\_users` (`username`, `password`, `email`, `firstname`, `lastname`, `esc`, `eak`, `egs`, `usergroup\_id`, `status`, `priv`, `crypt`, `created`) VALUES ('user2', '\$6\$rounds=5476\$8pJj9AyVGb8tsq5 X\$FOsQvq2OszdAB99GZlaRhngaJXuKfs9Fzk9xV1aSnNOHemkyh44CxJbcb2TR/Yur2VIojfngBC15K 7jTcWGnn/', 'test@test.com', 'user2', '', '\$6\$rounds=5714\$Ezm1DqIDVG6Gb2sA\$jNoMl4wEsGsyp921 H3frCAjuUUiE5J4hfS/UQDrY6fph/8otVODwH2HH5vBgaD1uu1ilu2cifjiDG54ZKk/Pi1', '', '', '2', 1, 0, '\$6\$rounds=5323\$kZ8aNMQvXy10QaJU\$XWlYZNhYV163HWedm2RMu7UjgWKccFEy7qJR.4atSO SsEhUHUSFoVBTnDok4W1abFCkzrgye/j3VwfVzwgVdz0', '2016-10-04 15:07:06')

Filename: models/Mcluster.php Line Number: 257

A Database Error Occurred

Error Number: 1062 Duplicate entry 'test@test.com' for key 'user\_email' INSERT INTO `ccm\_users` (`username`, `password`, `email`, `firstname`, `lastname`, `esc`, `eak`, `egs`, `usergroup\_id`, `status`, `priv`, `crypt`, `created`) VALUES ('user2', '\$6\$rounds=5476\$8pJj9AyVGb8tsq5X\$FOsQvq2OszdAB99GZlaR hngaJXuKfs9Fzk9xV1aSnNOHemkyh44CxJbcb2TR/Yur2VIojfngBC15K7jTcWGnn/', 'test@test.com', 'user2', '', '\$6\$rounds=5714\$Ezm1DqIDVG6Gb2sA\$jNoMl4wEsGsyp921H3frCAjuUUiE5J4hfS/UQDr Y6fph/8otVODwH2HH5vBgaD1uu1ilu2cifjiDG54ZKk/Pi1', '', '', '2', 1, 0, '\$6\$rounds=5323\$kZ8aNMQ vXy10QaJU\$XWlYZNhYV163HWedm2RMu7UjgWKccFEy7qJR.4atSOSsEhUHUSFoVBTnDok4W1 abFCkzrgye/j3VwfVzwgVdz0', '2016-10-04 15:07:06')

Filename: models/Mcluster.php

Line Number: 105

This error can be fixed by truncating the prefix qlogs table.

**Step 1.** Login to the MySQL of **Master node** and take a dump of Ezeelogin

database, prefix\_qlogs table and truncate prefix\_qlogs table You can find the Ezeelogin database name from /usr/local/etc/ezlogin/ez.conf file.

root@jumpserver:~ mysqldump -u root -p ezeelogin\_database\_name > ezeelogindatabasebackup.sql

**Note:**

You can find the Ezeelogin database name and table prefix from /usr/local/etc/ezlogin/ez.conf file. Replace prefix with your database prefix.

root@jumpserver:~ mysqldump -u root -p ezlogindb\_prefix prefix\_qlogs> prefix\_qlogs.sql

You should truncate the prefix\_qlogs table with the following command.

mysql> truncate table prefix\_qlogs;

**Step 2.** Login to the MySQL of **Slave node** and take a dump of Ezeelogin database, prefix\_qlogs table and truncate prefix\_qlogs table

root@jumpserver:~ mysqldump -u root -p ezeelogin\_database\_name > ezeelogindatabasebackup.sql

root@jumpserver:~ mysqldump -u root -p ezlogindb prefix prefix qlogs > prefix qlogs.sql

You should truncate the prefix qlogs table with the following command.

mysql> truncate table prefix\_qlogs;

**Step 3.** Login to Ezeelogin WUI of Master node and click on cluster tab > Verify database > sync the tables.

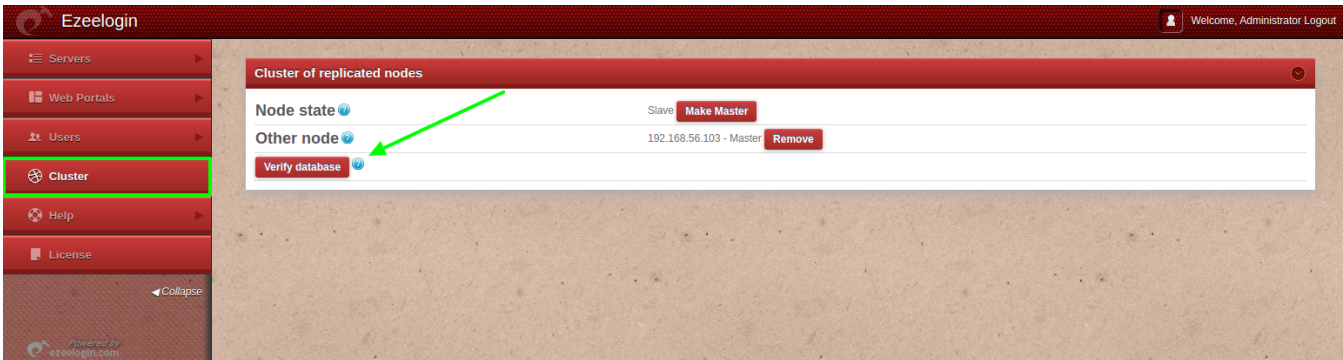

**Step 4.** Login to Ezeelogin WUI of Slave node and click on cluster tab > Verify database > sync the tables.

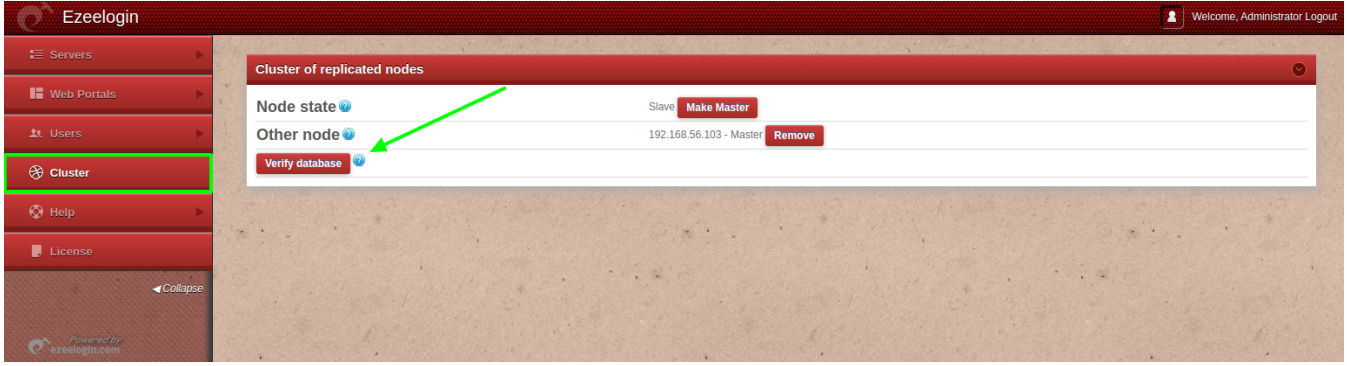

## Related Articles

[Error: This node in cluster has local changes. Please verify database and synchronize: DB](https://www.ezeelogin.com/kb/article/error-this-node-in-cluster-has-local-changes-please-verify-database-and-synchronize-db-sync-incomplete-361.html) [sync incomplete](https://www.ezeelogin.com/kb/article/error-this-node-in-cluster-has-local-changes-please-verify-database-and-synchronize-db-sync-incomplete-361.html)

[Switching node states in Ezeelogin Cluster](https://www.ezeelogin.com/kb/article/switching-node-states-in-ezeelogin-cluster-368.html)

Online URL:

<https://www.ezeelogin.com/kb/article/a-database-error-occurred-error-number-1062-442.html>